# **apt.conf**

- Objet : Configuration avancée de APT
- Niveau requis : [avisé](http://debian-facile.org/tag:avise?do=showtag&tag=avis%C3%A9)
- Commentaires : **PEIX Me!**
- Suivi :
	- [à-tester](http://debian-facile.org/tag:a-tester?do=showtag&tag=%C3%A0-tester)
		- Création par **S**captnfab le 23/05/2013
		- Testé par …. le ….
- Commentaires sur le forum : [C'est ici](http://debian-facile.org/viewtopic.php?id=1720)<sup>[1\)](#page--1-0)</sup>

**ATTENTION !!** Comme indiqué dans l'entête, ce tutoriel n'est pas vraiment destiné aux débutants qui débutent - désolé pour les débutants qui débutent.

FF

## **Exemples de configurations**

## <span id="page-0-0"></span>**Ne pas traiter les paquets recommandés comme des dépendances**

#### **Présentation du problème**

Sous Debian, les paquets ont des dépendances qui sont automatiquement installées, mais ils recommandent et suggèrent éventuellement d'autres paquets. Par défaut, les paquets recommandés sont traités comme des dépendances, ce qui peut augmenter drastiquement le nombre de paquets installés et donc la taille occupée par le système.

#### **Fichier de configuration**

• Ouvrir un terminal root<sup>[2\)](#page--1-0)</sup> et créer avec [la commande touch](http://debian-facile.org/doc:systeme:touch) le fichier **00pas-de-recommends** ainsi :

```
touch /etc/apt/apt.conf.d/00pas-de-recommends
```
Éditer ce fichier par exemple avec [l'éditeur de fichier nano](http://debian-facile.org/doc:editeurs:nano) :

nano /etc/apt/apt.conf.d/00pas-de-recommends

Et y rédiger les lignes :

```
APT::Install-Recommends "false";
APT::Install-Suggests "false";
```
Ou bien faire le copié/collé de cette [commande cat](http://debian-facile.org/doc:systeme:cat) en root :

```
cat > /etc/apt/apt.conf.d/00pas-de-recommends <<EOF
APT::Install-Recommends "false";
APT::Install-Suggests "false";
EOF
```
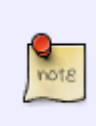

La syntaxe suivante fonctionne également

```
APT::Install-Recommends "0";
APT::Install-Suggests "0";
```
### **Désinstaller les paquets recommandés et suggérés automatiquement**

#### **Objectif**

La modification de la section [précédente](#page-0-0) empêchera l'installation des dépendances recommandées et suggérées, mais n'évitera pas l'accumulation de paquets sur votre système. En effet, des dépendances obligatoires pour un paquet resteront sur votre système, même après désinstallation dudit paquet, si elles sont *recommandées* et *suggérées* pour d'autres paquets. Cette modification va, donc, entraîner la désinstallation de toutes les dépendances recommandées et suggérées de votre système. L'objectif étant de gérer manuellement ces types de paquets pour garder un système toujours propre. Cette modification est complémentaire à la précédente.

#### **Fichier de configuration**

- **·** Ouvrir un terminal root<sup>[3\)](#page--1-0)</sup> et éditer le fichier **00pas-de-recommends** créé dans la section [précédente](#page-0-0).
- Y ajouter les lignes :

APT::AutoRemove::RecommendsImportant "false"; APT::AutoRemove::SuggestsImportant "false";

#### **Vérification**

Après avoir appliqué la modification, vous pourrez simuler quels paquets vont être désinstallés:

Ouvrir un terminal et lancer la commande suivante:

apt -s autoremove

#### **Augmenter la taille du cache :**

#### **Présentation du problème**

Parfois, quand vous faites un *update*<sup>4</sup>, vous obtenez ceci :

```
E: Dynamic MMap ran out of room
E: Erreur apparue lors du traitement de xxxxxxxx (NewVersion1)
E: Problem with MergeList /var/lib/apt/lists/xxxxxxxxxxxxxxxxxxxxx_Packages
E: Les listes de paquets ou le fichier d'état ne peuvent pas être ouverts,
ou sont incompréhensibles.
```
Cela signifie que l'espace de cache par défaut est insuffisant. Vous avez alors deux options.

- 1. Vous pouvez enlever ou commenter des lignes dont vous n'avez pas besoin dans votre fichier de [sources](http://debian-facile.org/doc:systeme:apt:sources.list). Tout rentrera alors dans l'ordre en tapant un nouveau aptitude update.
- 2. Vous pouvez décider d'augmenter la taille du cache.

Si vous choisissez la deuxième option vous avez deux manières pour le faire.

Il est à noter que la valeur de 20000000 présentée à la suite n'est pas une valeur de référence. Vous pouvez rencontrer des valeurs différentes dans d'autres tutos ou documentations. En fait, il suffit simplement que cette valeur soit assez grande pour que la modification apportée donne le résultat escompté.

#### **Fichier de configuration**

- Ouvrir un terminal root $^{5}$ :
- Créer avec [la commande touch](http://debian-facile.org/doc:systeme:touch) le fichier : /etc/apt/apt.conf.d/00taille-du-cache :

touch /etc/apt/apt.conf.d/00taille-du-cache

• Y rajouter la ligne  $6$  :

APT::Cache-Limit 20000000;

Ou bien faire le copié/collé de cette [commande cat](http://debian-facile.org/doc:systeme:cat) en root :

```
cat > /etc/apt/apt.conf.d/00taille-du-cache <<EOF
APT::Cache-Limit 20000000;
EOF
```
#### **Contrôler la Bande Passante**

#### **Présentation du problème**

Comment laisser de la bande passante aux autres machines quand on veut mettre à jour ou installer un gros paquet, au moment où on a envie de le faire ?

C'est qu'il faut en laisser pour les autres !

#### **Fichier de configuration**

Trouvé grâce à un sympathique membre du canal irc *#debianfr* sur le serveur *freenode*.

- Ouvrir un terminal root<sup>[7\)](#page--1-0)</sup> :
- Créer avec [la commande touch](http://debian-facile.org/doc:systeme:touch) le fichier : /etc/apt/apt.conf.d/00limite-bp :

touch /etc/apt/apt.conf.d/10limite-bp

• Y rajouter la ligne  $\frac{8}{3}$ :

Acquire::http::Dl-Limit "20";

Ici, on limite la vitesse de téléchargement à 20*ko/s*.

Ou bien faire le copié/collé de cette [commande cat](http://debian-facile.org/doc:systeme:cat) en root :

```
cat > /etc/apt/apt.conf.d/00limite-bp <<EOF
Acquire::http::Dl-Limit "20";
EOF
```
## **Mises à jour automatique**

#### **Réceptionner les mises à jour automatiquement**

#### **Présentation du problème**

Avant d'installer un paquet ou de faire des mises à jour, et ce particulièrement sous testing ou sid, il faut mettre à jour la liste des paquets, avec par exemple un apt-get update. Ces deux branches de Debian offrant des mises à jour quotidiennes, il faut alors, pour garder un système à jour, compléter la commande précédente par un apt-get dist-upgrade qui va télécharger puis installer les mises à jour des paquets.

Si l'installation des mises à jour est un processus critique (surtout sur sid), leur téléchargement ne l'est pas, et est automatisable sans risque. C'est l'objet de cette configuration.

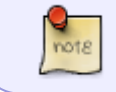

C'est le fichier **/etc/cron.daily/apt** lu par cron quotidiennement, qui permet de réaliser cette astuce.

#### **Fichier de configuration**

• Créer<sup>[10\)](#page--1-0)</sup> le fichier : /etc/apt/apt.conf.d/90maj-periodique :

```
touch /etc/apt/apt.conf.d/00maj-periodique
```
• Y rajouter la ligne  $\frac{11}{1}$ :

```
APT::Periodic::Update-Package-Lists 1;
APT::Periodic::Download-Upgradeable-Packages 1;
APT::Periodic::AutocleanInterval 1;
```
- La première ligne indique au système de faire un apt-get update tous les **1** jour.
- La seconde ligne indique au système de télécharger les mises à jour disponibles tous les **1** jour.
- La dernière ligne indique de nettoyer le cache des archives<sup>[12\)](#page--1-0)</sup> tous les 1 jour.

Ou bien faire le copié/collé de cette [commande cat](http://debian-facile.org/doc:systeme:cat) en root :

```
cat > /etc/apt/apt.conf.d/90maj-periodique <<EOF
APT::Periodic::Update-Package-Lists 1;
APT::Periodic::Download-Upgradeable-Packages 1;
APT::Periodic::AutocleanInterval 1;
EOF
```
#### **Installer les mises à jour automatiquement**

Si vous voulez que les mises à jour s'effectuent elles-aussi automatiquement sans surveillance de votre part, c'est également possible.

Commencez par configurer la récupération automatique de la liste des paquets, et ajoutez dans le même fichier :

APT::Periodic::Unattended-Upgrade "1";

Puis installez le paquet suivant :

apt-get install unattended-upgrades

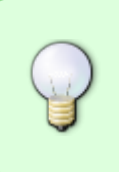

Ce paquet unattended-upgrades est installé par défaut si on fait le choix de Gnome à l'installation.

Je pense qu'il peut en être de même avec KDE ? (Chalu :<https://debian-facile.org/viewtopic.php?pid=281660#p281660> ) $\bigoplus$ 

Pour savoir demandez :

```
apt policy unattended-upgrades
```
… et vous recevrez :

```
unattended-upgrades:
   Installé : 0.93.1+nmu1
   Candidat : 0.93.1+nmu1
 Table de version :
 *** 0.93.1+nmu1 500
         500 http://ftp.ch.debian.org/debian stretch/main amd64 Packages
         100 /var/lib/dpkg/status
```
Pour en savoir plus sur ce paquet utilisez [apt avec l'option show](http://debian-facile.org/doc:systeme:apt) ainsi :

```
apt show unattended-upgrades
```
Ce paquet installe un fichier de configuration /etc/apt/apt.conf.d/50unattended-upgrade, à l'intérieur duquel vous trouvez un paragraphe similaire à celui-ci (avec beaucoup de commentaires en plus)

```
Unattended-Upgrade::Allowed-Origins {
         "origin=Debian,archive=stable,label=Debian-Security";
};
```
Ce paragraphe sert à contrôler l'origine des paquets que vous voulez installer automatiquement, on voit ici que seuls les paquets des dépôts sécurité pour stable sont autorisés. Vous pouvez le modifier suivant ce que vous voulez faire.

## **Moaaaaar !**

Pour avoir plus d'informations sur les options possibles pour modifier le comportement de **apt** ou de **aptitude**, il y a un fichier:

```
 /usr/share/doc/apt/examples/configure-index.gz
```
Pour le lire, j'ai trouvé commode de procéder ainsi (voir [COMMANDE >](http://debian-facile.org/doc:programmation:shell:chevrons) ) :

```
zcat /usr/share/doc/apt/examples/configure-index.gz > apt-configure-
index.txt
```
et d'ouvrir ensuite le fichier apt-configure-index.txt avec **gedit**.

## **Liens utiles vers le forum**

<https://debian-facile.org/viewtopic.php?id=10593> Merci à **robert2a** dont les interventions sur le forum sont une vraie mine de soutien et de configuration pour tous ! Que sous ses pas une rivière de pétales de rose s'étende à jamais !

[1\)](#page--1-0)

N'hésitez pas à y faire part de vos remarques, succès, améliorations ou échecs !

[2\)](#page--1-0) [3\)](#page--1-0) [5\)](#page--1-0) [7\)](#page--1-0) [9\)](#page--1-0)<br>  $\sqrt{2}$ voir [la commande su](http://debian-facile.org/doc:systeme:su) [4\)](#page--1-0) Une mise à jour de la liste des paquets installables [6\)](#page--1-0) , [8\)](#page--1-0) , [11\)](#page--1-0) par exemple avec [l'éditeur nano](http://debian-facile.org/doc:editeurs:nano) [10\)](#page--1-0) voir [la commande touch](http://debian-facile.org/doc:systeme:touch) [12\)](#page--1-0)

les fichiers .deb téléchargés.

From: <http://debian-facile.org/> - **Documentation - Wiki**

Permanent link: **<http://debian-facile.org/doc:systeme:apt:apt.conf>**

Last update: **21/04/2019 15:53**

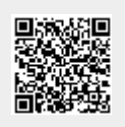